# **Post-Acute Care Utilization Management Program for Blue Cross and Blue Shield of Minnesota Medicare Advantage Members**

## **FACILITY PRESENTATION**

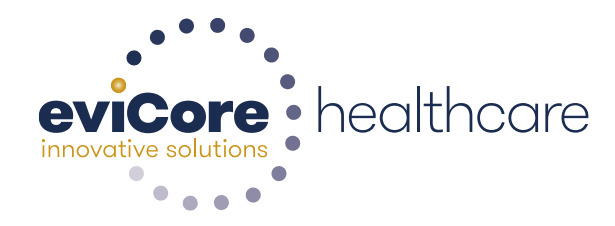

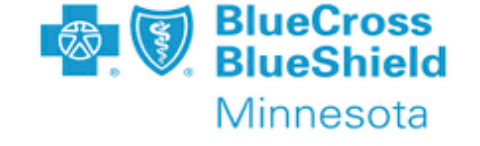

© 2018 eviCore healthcare. All Rights Reserved. This presentation contains CONFIDENTIAL and PROPRIETARY information.

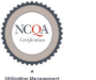

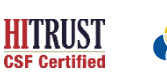

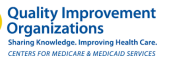

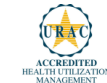

## **Agenda**

- **eviCore healthcare Corporate Overview**
- **Post-Acute Care Program Overview**
- **Post-Acute Care Prior Authorization Requirements**
- **Prior Authorization Submission**
- **Authorization Outcomes**
- **Clinical Consultations & Special Circumstances**
- **Transitional Care Program Overview**
- **eviCore healthcare Provider Resources**
- **eviCore Post-Acute Care Web Platform**
- **Q & A Session**

## **Corporate Overview**

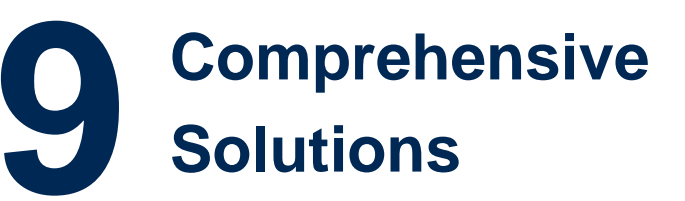

### **100M Members Managed Nationwide**

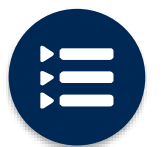

The industry's most **comprehensive clinical evidence-based guidelines**

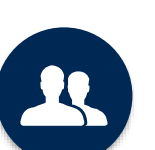

4k<sup>+</sup> employees including **1k clinicians**

Engaging with 570k<sup>+</sup> providers

#### **Headquartered in Bluffton, SC Offices across the US including:**

- Lexington, MA
- Colorado Springs, CO
- Franklin, TN
- New York, NY
- Melbourne, FL
- Plainville, CT
- Sacramento, CA

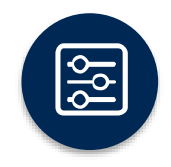

Advanced, innovative, and intelligent technology

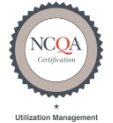

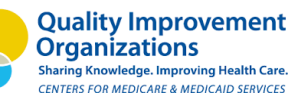

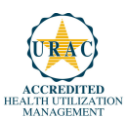

## **Post-Acute Care Program Overview**

### **eviCore healthcare Prior Authorization for Blue Cross Members Overview – Plan Information**

eviCore healthcare (eviCore) began managing Prior Authorization requests for Post-Acute Care (PAC) and Home Health Care (HHC) beginning **January 1, 2019** for Blue Cross and Blue Shield of Minnesota (Blue Cross) for **Medicare Advantage (MA)** members with the following alpha prefixes:

- QQL Medicare Southern MN Network
- QQN Strive Medicare Advantage Metro Regional Network
- QQQ Group Medicare Advantage Network
- $\triangleright$  XZL Medicare High Value Network

- All other plans are managed by BCBSMN
- Medicaid and Dual Eligibles (Medicare/Medicaid) Providers should contact Amerigroup 866-518-8448

**Providers should verify member eligibility and benefits on the secured provider log in section at: [www.availity.com](http://www.availity.com/)**

#### **eviCore healthcare Prior Authorization for Blue Cross Members Overview**

Authorizations for Post-Acute Care will include the below PAC Provider types:

- $\triangleright$  Skilled Nursing Facilities (SNF)
- Critical Access Hospitals– (Medicare Swing Bed)
- $\triangleright$  Inpatient Rehabilitation Facilities (IRF)
- $\triangleright$  Long Term Acute Care Facilities (LTAC)
- $\triangleright$  Home Health Care Agencies (HHC)
- $\triangleright$  Durable Medical Equipment (DME)

#### **Effective January 1, 2019:**

- Hospitals are responsible for submitting the **initial** inpatient Prior Authorization (PA) for SNF, IRF or LTAC admissions for members discharging from an acute care facility.
- PAC Facilities (SNF, IRF and LTAC) are responsible for submitting the initial Prior Authorization requests for members admitting from the Community, ED or Outpatient setting and to submit PA for concurrent review requests.

**NOTE:** If a patient is transferred to the hospital directly from a PAC facility and stays >24 hours, a new Prior Authorization is required and should be requested by the hospital prior to discharge

• IRF and LTAC facilities are responsible for submitting the initial Prior Authorization for members transitioning to a lower level of care, such as a SNF

#### **Process for Community Admits**

**Community PAC Admission:** Direct PAC admission from ED, or outpatient setting (i.e. home, physician office, and outpatient clinic).

Skilled Nursing Facilities can accept members directly for Community PAC Admissions. The Medicare 3 day inpatient stay requirement is waived for BCBSMN MA Members. All direct community PAC admissions, will require a physician's order along with medical clearance for the member.

#### **Community PAC Admission Process:**

- Member is assessed in the ED or Outpatient Setting and determined to require SNF level of care
- Requesting Provider makes a referral to the SNF for direct PAC admission
- SNF collects supporting clinical and conducts initial medical necessity review
- "**Community PAC Admission**" is to be notated on Prior Authorization request to eviCore
- SNF submits all supporting medical necessity documentation for the Community PAC Admission to eviCore
- eviCore will provide a 3 business day approval for PAC Community Admission, based on clinical documentation received that supports medical necessity.
- Within 3 business days of admission, SNF is required to submit full clinical documents and follow process for concurrent review requests.

#### **Methods to submit Community PAC Admission:**

- **Availity Submissions:** Indicate "**Community PAC Admission**" in the free text section
- **Fax Submissions**: Indicate "**Community PAC Admission**" on a fax cover sheet or prior authorization form
- **Phone Submissions**: Indicate "**Community PAC Admission**" during the clinical intake discussion

## **eviCore Post-Acute Care Prior Authorization Required Information**

### **Required Information for Initial Post-Acute Care Prior Authorization Submitted by Hospitals**

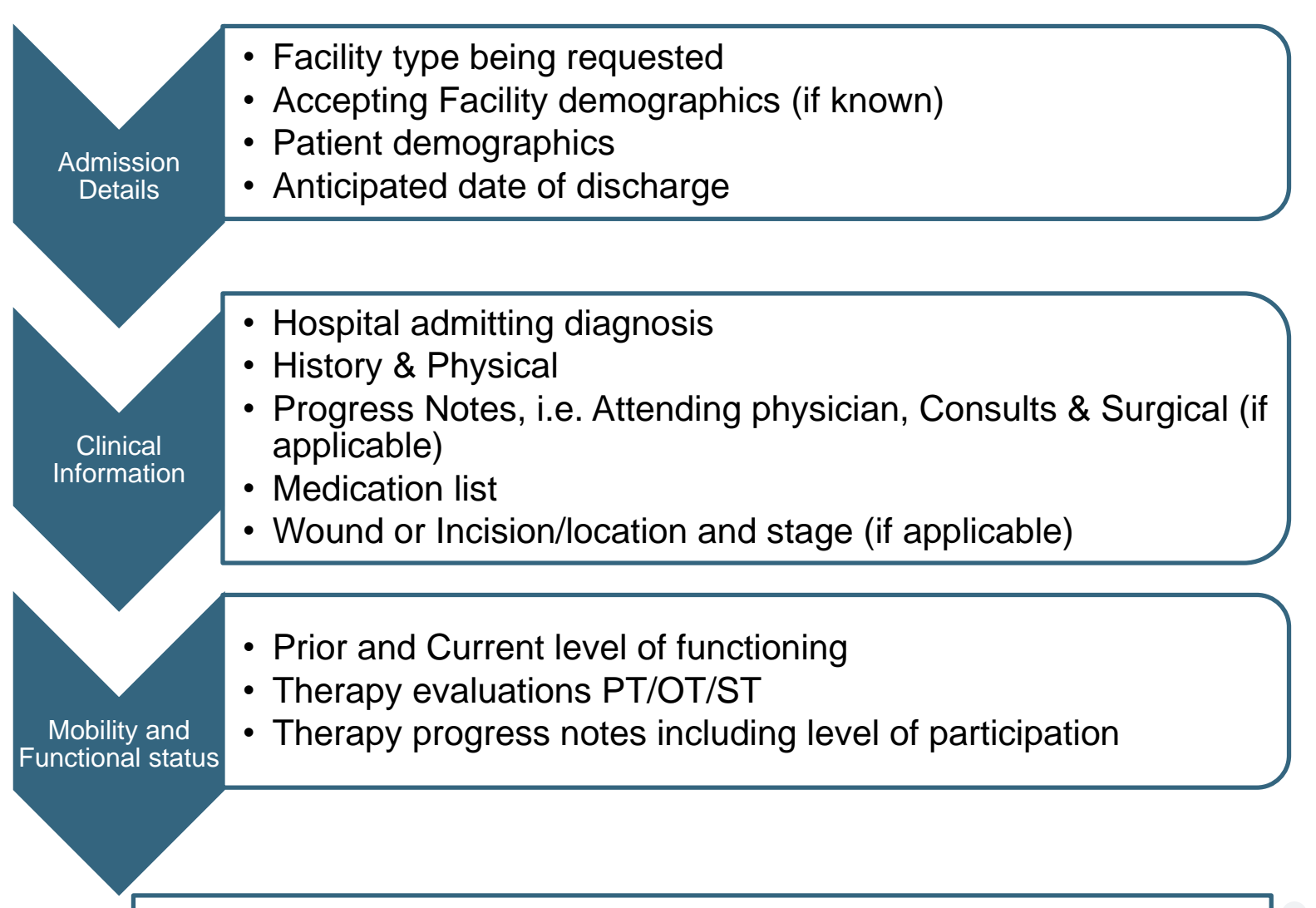

Please note: eviCore Prior Authorization form and supporting clinical documentation is required for all Post-Acute Care requests

### **Required Information for Date Extensions (PAC concurrent review requests)**

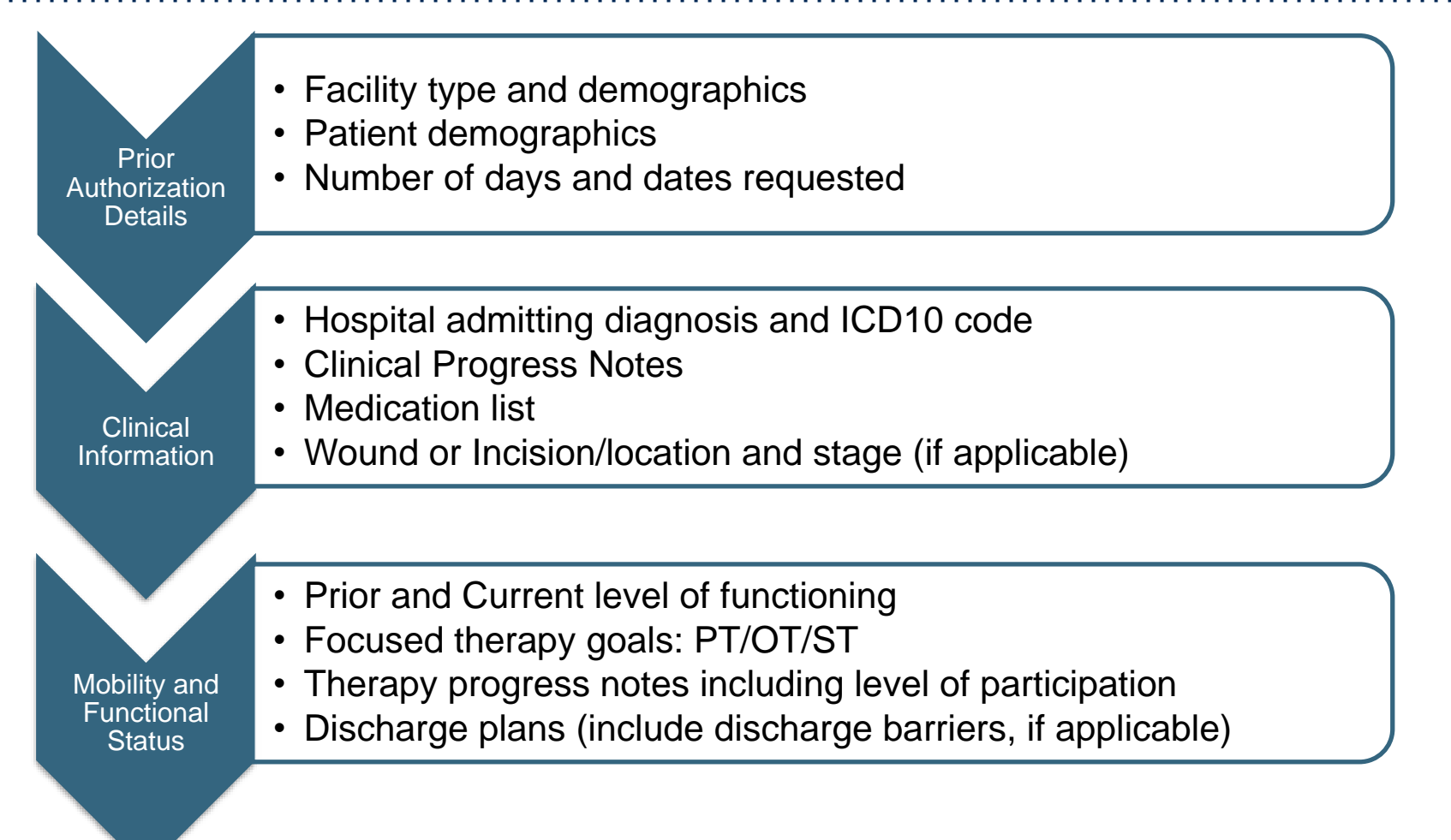

**Important:** SNF Facilities should submit clinical for date extension (PAC concurrent review) Prior Authorization requests 72 hours prior to the last covered day to allow time for Notice of Medicare Non-Coverage (NOMNC) to be issued. eviCore will issue the NOMNC form to the provider. The provider is responsible to issue the NOMNC to the member, have it signed and returned to eviCore

## **eviCore healthcare Prior Authorization Submission Methods**

#### **Prior Authorization Requests Methods and Hours of Operation**

*eviCore offers three methods to request Prior Authorizations:*

- **1. eviCore Post-Acute Care Web Portal (preferred method): [www.availity.com](http://www.availity.com/) Single sign on process for Blue Cross Blue Shield of Minnesota providers**
- 

**Authorization Call Center**

**What we need**

- **2. Fax: Clinical documentation can be faxed to: 888-738-3916 (PAC) 866-506-3087 (HH) Please send information for one patient per fax.**
- **3. Telephone: Clinical information can be called to eviCore healthcare at 844-224-0494; options 1, 8, 1, 2 for PAC services; options 1, 8, 1, 1 for Home Health - then follow appropriate prompts based on inquiry**

*Note: The Program will accept urgent requests by telephone and fax. Urgent requests submitted via fax require the requestor to contact eviCore healthcare by telephone to ensure the request can be placed in an urgent/expedited queue.* 

> **Hours of Operation**  Monday through Friday: 7am to 6pm CST Saturday: 8am – 4pm CST Sundays and Holidays: 8am – 1pm CST 24 HOUR on-call coverage for immediate responses

## **eviCore healthcare Post-Acute Care Authorization Outcomes**

#### **Determination Outcomes-Approvals**

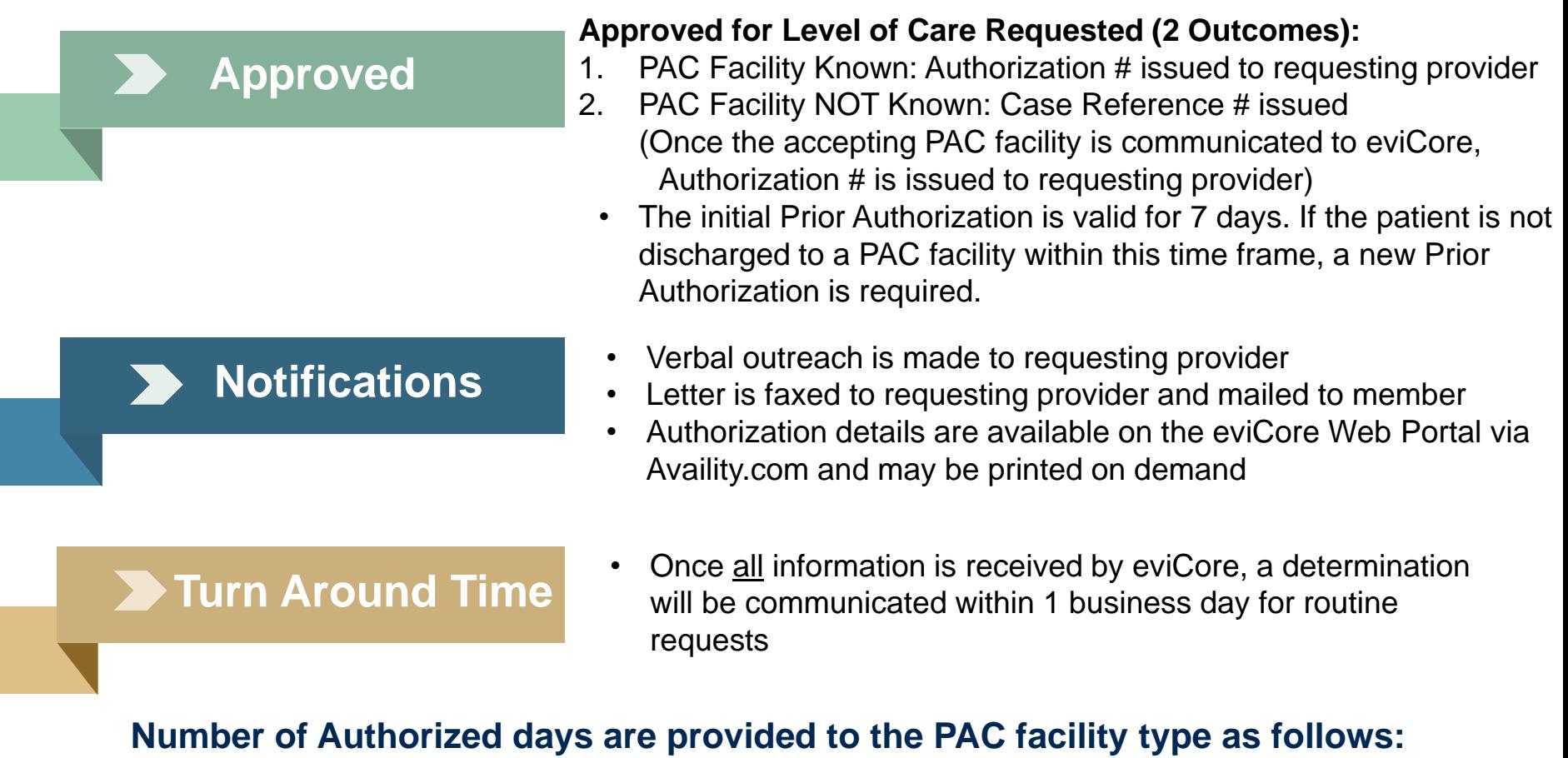

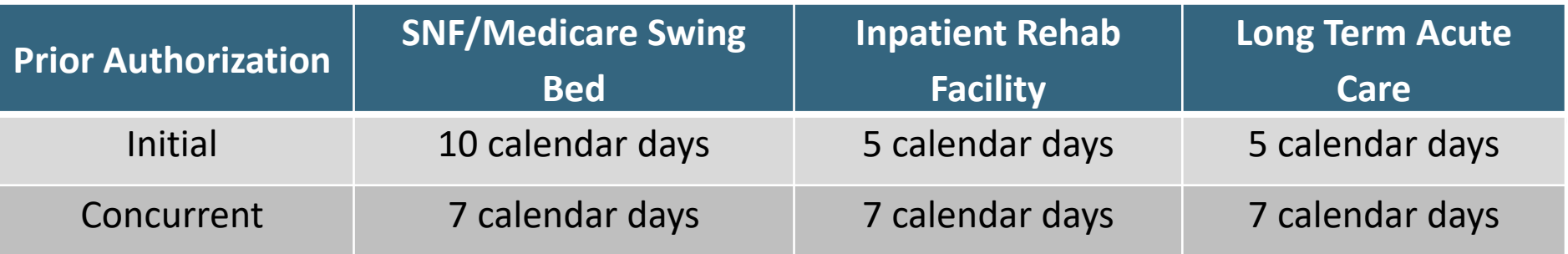

### **Determination Outcomes Unable to Approve/Request Denial**

#### **Approved Requests: Unable to Approve**

#### **Notifications**

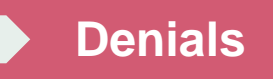

#### **4 Potential Outcomes:**

- 1.Member not eligible or delegated to eviCore for Prior Authorization
- 2.Unable to approve based on information provided
	- 1) Request for additional information
	- 2) Clinical Consultation offered
- 3.Alternate Level of Care recommendation
- 4.Case sent to 2nd level MD Review
- If eviCore is unable to approve the request and a potential adverse determination is made on 2<sup>nd</sup> level review, outreach is made to the requesting provider
- The provider is given the option to send additional information to support medical necessity, accept alternate recommendation (if applicable), or given the option to schedule a clinical consultation **Important:** If one of these options is not utilized by the requesting provider within 1 business day, the unable to approve determination is final, the case will be closed and a denial letter issued.
- The denial rationale and appeal process are communicated verbally to the requesting provider and are outlined on the denial notification.
- Once a service has been denied, members and providers must file an appeal to have the request re-reviewed.

## **eviCore healthcare Post-Acute Care Clinical Consultations**

#### **Clinical Consultations**

#### **Clinical Consultations**

**Helpful Tips**

**Outcomes**

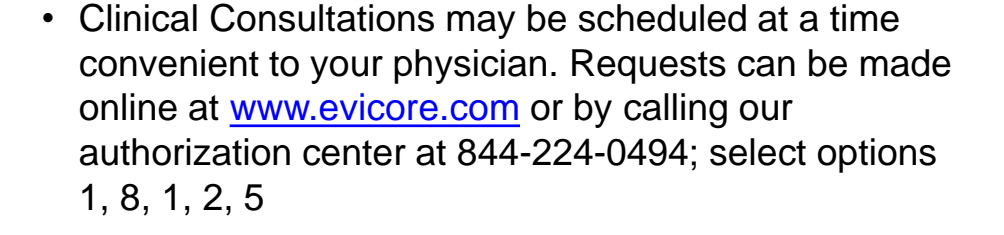

- If you received notification from eviCore requesting additional clinical, ensure that you have submitted the requested information to eviCore before scheduling
- When calling to schedule, have the following information on hand: eviCore Case Ref #, Member Name, DOB, BCBSMN ID#, the referring physician's availability with their direct contact information
- Clinical Consultations result in either a Reversal of
- decision to deny or an Upholding of the original decision • Alternate level of care recommendation may be offered
- The member's right to appeal is communicated

**Note:** eviCore advises acceptance of the alternate level of care, (if offered) as the approval, which will remain valid for 7 days. The request may be withdrawn if an appeal is filed and the decision to deny is overturned by BCBSMN. In the event that an appeal is filed and upheld by BCBSMN, obtaining the alternate level of care authorization will help prevent potential discharge delays.

#### **Special Circumstances – Appeals and Urgent Requests**

#### **Appeals**

### **Urgent Requests**

- eviCore will intake the appeal, acknowledge the appeal, review the case and provide Blue Cross with our expert review.
- Appeal requests may be submitted to eviCore via phone at 844-224-0494, options 1,8,1,2,6 (Monday through Friday 7-4 CST; Weekends 9-3 CST) or fax to 855-826-5338 .
- Blue Cross will make the final determination and send out the appeal notification.
- The CMS time frame for an expedited determination is within 72 hours. Determinations will be based solely on medical information received within that timeframe.
- In order to reduce denials, a request should not be submitted as "urgent", unless it meets the CMS definition of urgent, when a delay in decision-making may seriously jeopardize the life or health of the member

#### **Retrospective Requests**

• Retrospective review will be allowed and must be submitted within 14 calendar days following the date of service.

The turnaround time after an appeal has been requested by the member is up to 72 hours for an expedited appeal and up to 30 days for a standard appeal. Requests for 'expedited' appeals must meet CMS guidelines. Note: Medicare members have up to 60 calendar days to file an appeal.

### **Transitional Care Program Offering**

#### **Transitional Care Program Overview**

• eviCore Healthcare follows the patient through the Post-acute care continuum to ensure oversight aimed at reducing readmissions. Upon discharge from the hospital, eviCore will follow BCBSMN patients for a 90 day period. The Transition of Care team direct call outreach begins when all skilled services have ended (i.e. PAC facility stay, Home Health). The frequency of patient contact will be based on a set IVR call cadence, nursing clinical judgment, and clinical disease state as captured through the risk assessment scale of 0-100.

#### **Key Program Objectives**

- Readmission avoidance by educating patients via informative telephonic sessions: (IVR, manual calls, and now with the use of smart devices for telemonitoring).
- Patient centric care plans based on an individuals needs.
- Connect Patients with Primary Care Physicians when necessary
- Provide short term, targeted transitional coaching based on disease specific health needs and eviCore risk assessment stratification
- Transitional Care nurse will discuss medication reconciliation with members
- Scheduling of MD follow-up appts
- Social worker referral for psychosocial needs, community resources

## **eviCore healthcare Provider Resources**

#### **eviCore Provider Resources and Contact Information**

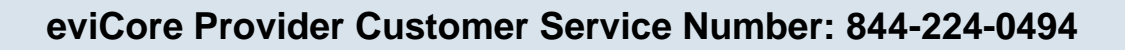

**Choose the following prompts below to reach the appropriate area:**

**Post-Acute Care: Options 1, 8, 1, 2 Home Health Care: Options 1, 8, 1, 1**

#### **Program Inquires Prompt Menu:**

- If you know your parties' extension, option 1
- For status on an existing request, option 2
- If you are calling for a new Prior Authorization, option 3
- If you are calling for a concurrent review, option 4
- If you are calling for a clinical consultation, option 5
- To request an appeal, option 6
- For all other inquiries, option 7
- To repeat these options, option 9

#### **eviCore Client Services, call (800) 575-4517 (Option #3) or email [clientservices@evicore.com](mailto:clientservices@evicore.com) for general inquiries such as:**

- Eligibility issues (member, rendering facility and or ordering physician)
- Issues during case creation
- Request for an authorization to be resent to health plan

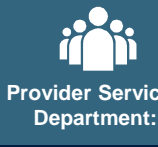

**Provider Resources**

### **eviCore healthcare Post-Acute Care Provider Resources Implementation Site**

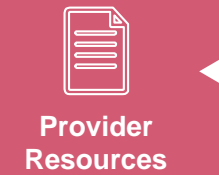

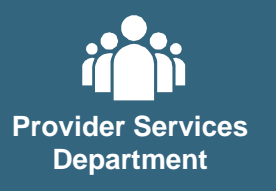

**For more information regarding the eviCore utilization management programs and reference documents, please visit our implementation site:** 

[www.evicore.com/healthplan/bluecrossmn](http://www.evicore.com/healthplan/bluecrossmn)

**Below are provider resources being developed on our implementation site via link listed above.**

- Webinar training schedules with details on how to register
- Prior Authorization Forms
- Quick reference guide (QRG)
- Frequently asked questions (FAQ) document
- Training documents and program presentations
- Recorded demo of the orientation training sessions

#### **Skilled Nursing Facility Clinical Capability Survey**

**<http://survey.constantcontact.com/survey/a07efq32e9ajmj7hx2i/start>**

**The implementation site includes a link to complete our SNF Clinical Capability Survey. The Provider Survey is designed by eviCore to obtain information about the clinical capabilities available at your facility.**

## **eviCore Post Acute Care Web Platform**

#### **eviCore Post-Acute Care Provider Platform**

The eviCore PAC Platform is available for access 24/7 and allows providers to:

- Initiate a prior approval request
- Submit clinical for concurrent stay prior approval requests
- Access a User Specific Dashboard to:
	- View and manage all pending and recently submitted cases on the same page
	- View and print real-time letter determinations for each case
	- Export and print all authorization documents

Link to PAC web platform:

**[www.availity.com](http://www.availity.com/)**

Single sign on process for Blue Cross Blue Shield of Minnesota providers

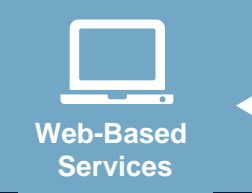

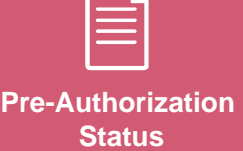

### **Availity Log In Screen**

• For web submissions of Prior Authorization requests, you will need an Availity account. Access all eviCore requests by logging into [www.Availity.com](http://www.availity.com/). Enter User ID and Password, then click the login button. There is a Single Sign On process for eviCore delegated members.

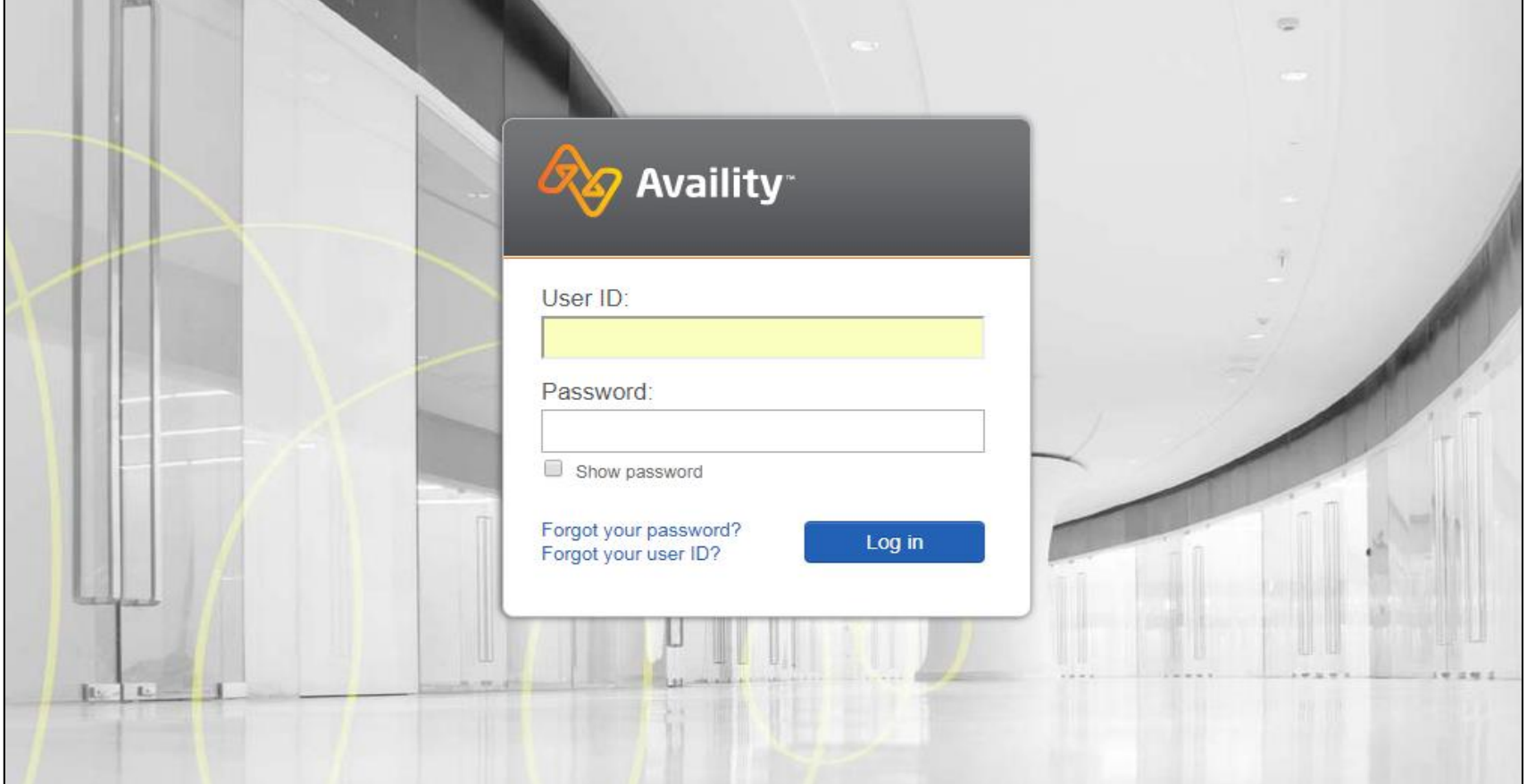

#### **Availity Home Page**

- To verify eligibility and benefits, choose "Patient Registration", then "Eligibility and Benefits Inquiry". Then complete: NPI, Patient ID and DOB fields.
- For Prior Authorization Requests, choose Authorizations & Referrals

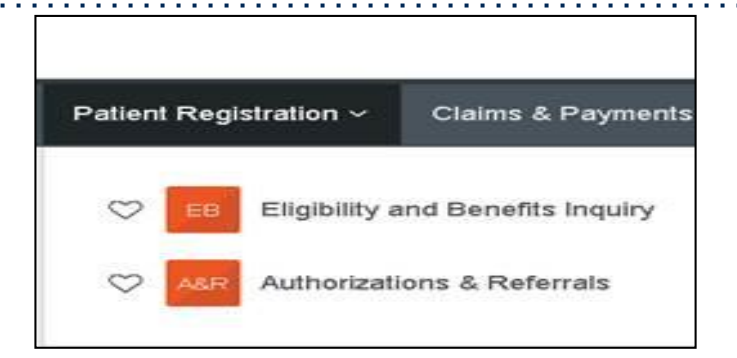

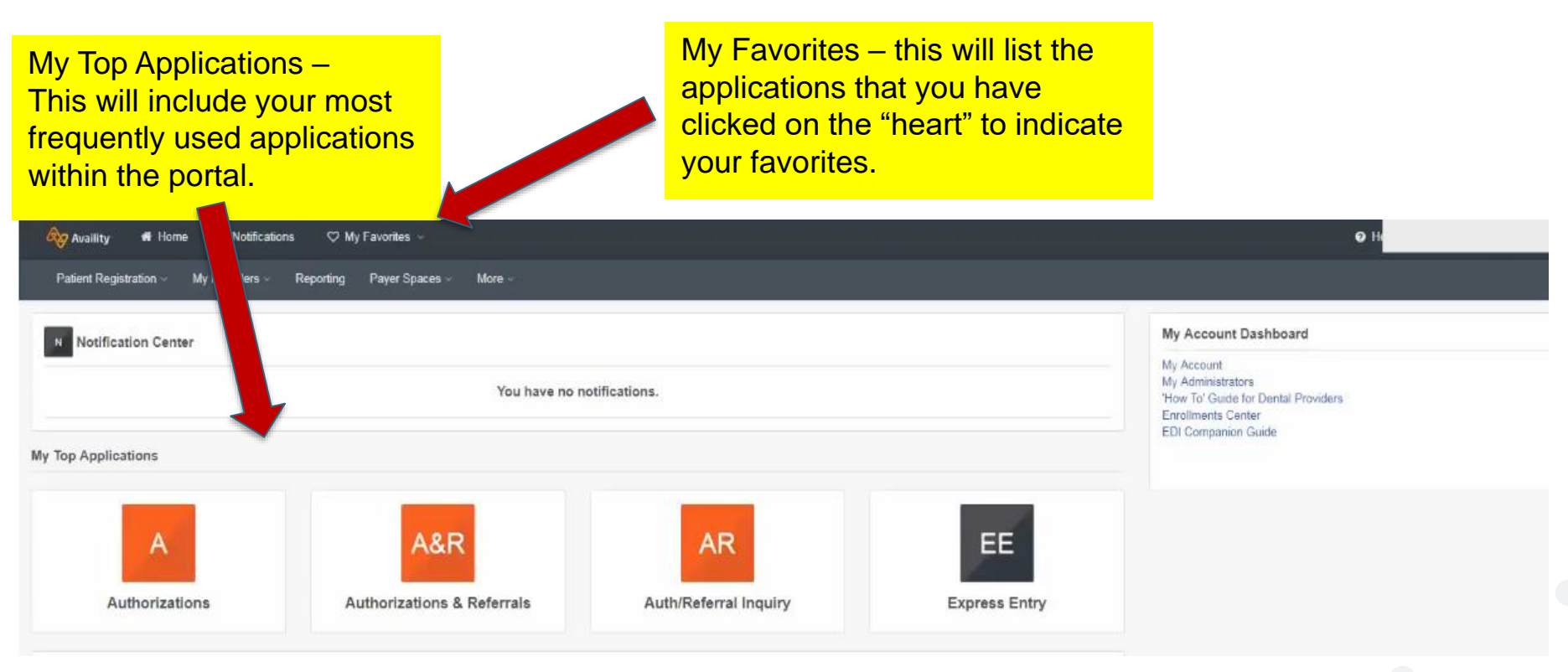

#### **Initial Case Creation**

- Select the Authorizations App
- Choose "Inpatient Authorization for SNF, IRF, LTAC
- Choose "Outpatient Authorization" for Home Health or DME

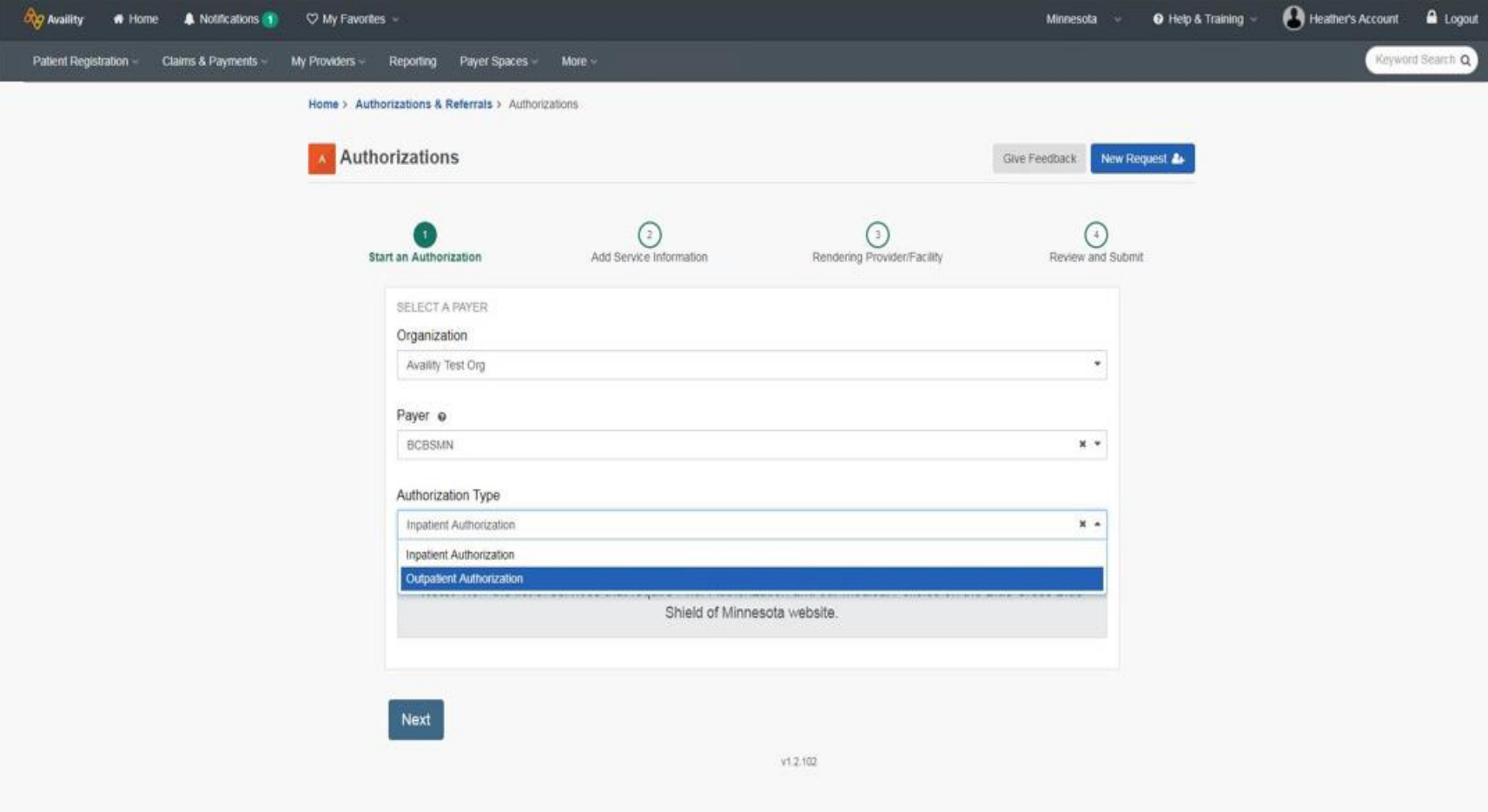

#### **Member & Provider Information**

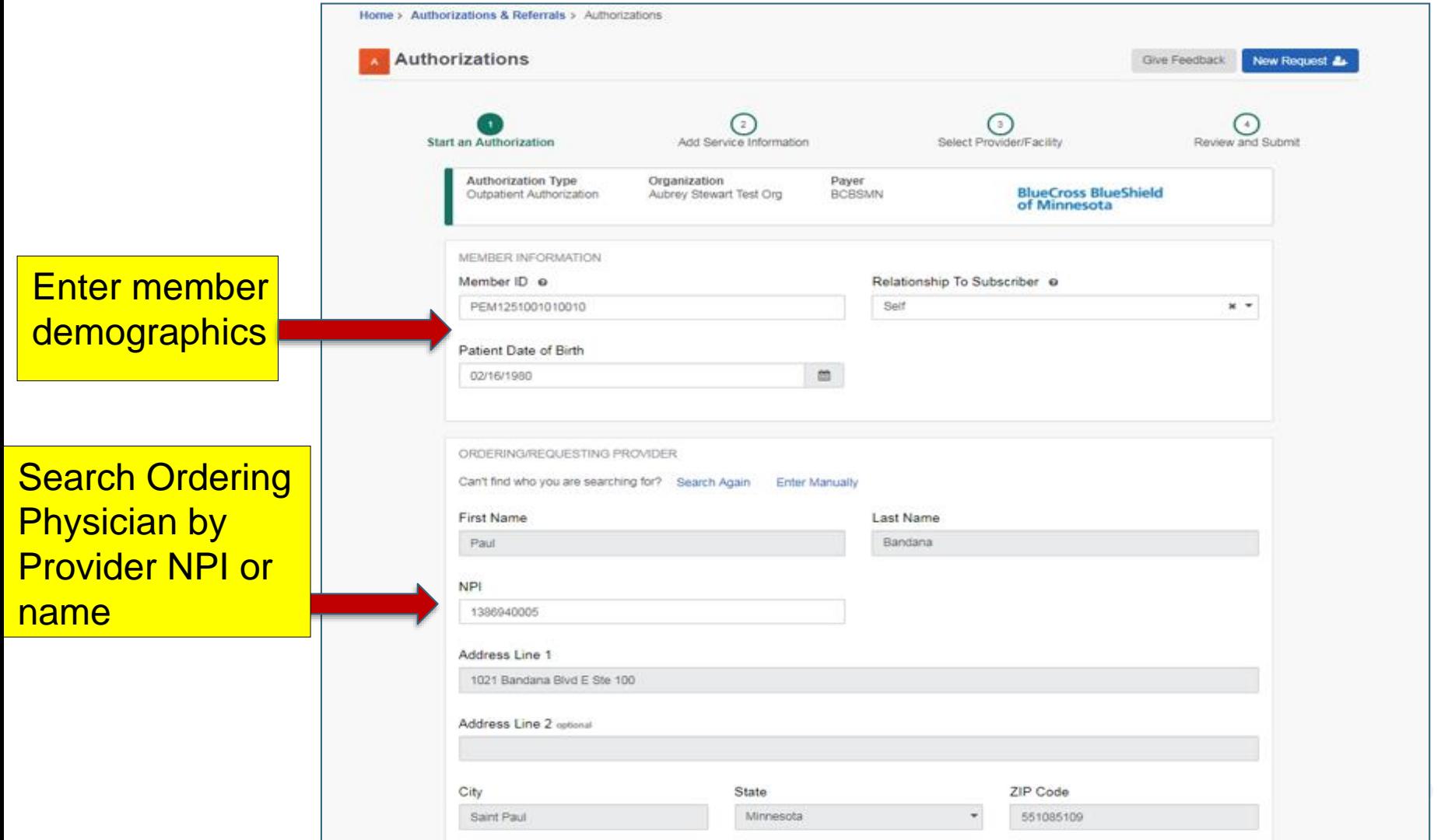

#### **Provider Information**

• Complete provider contact information including ordering provider's fax number

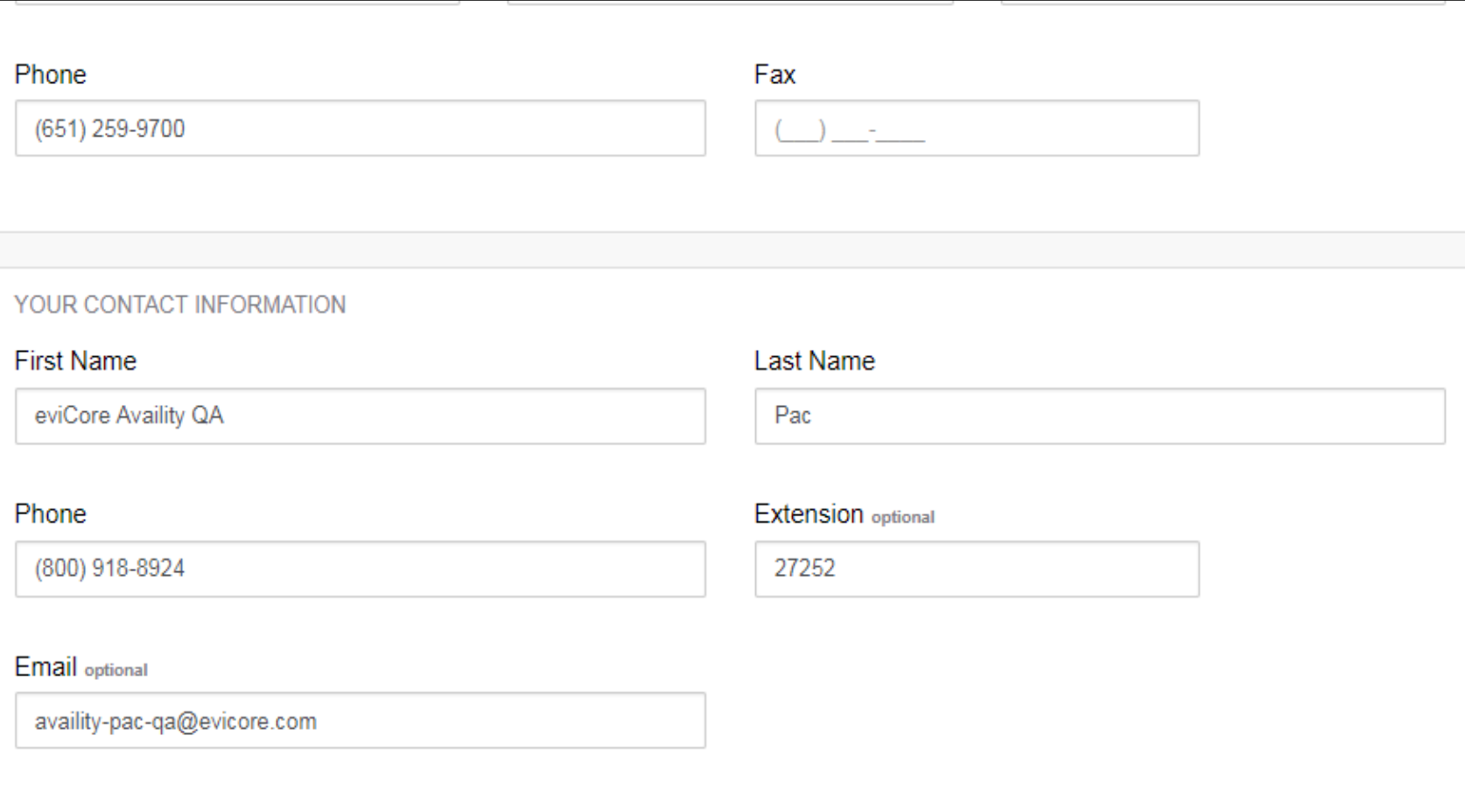

### **Service Information**

• Complete all Prior-Authorization fields

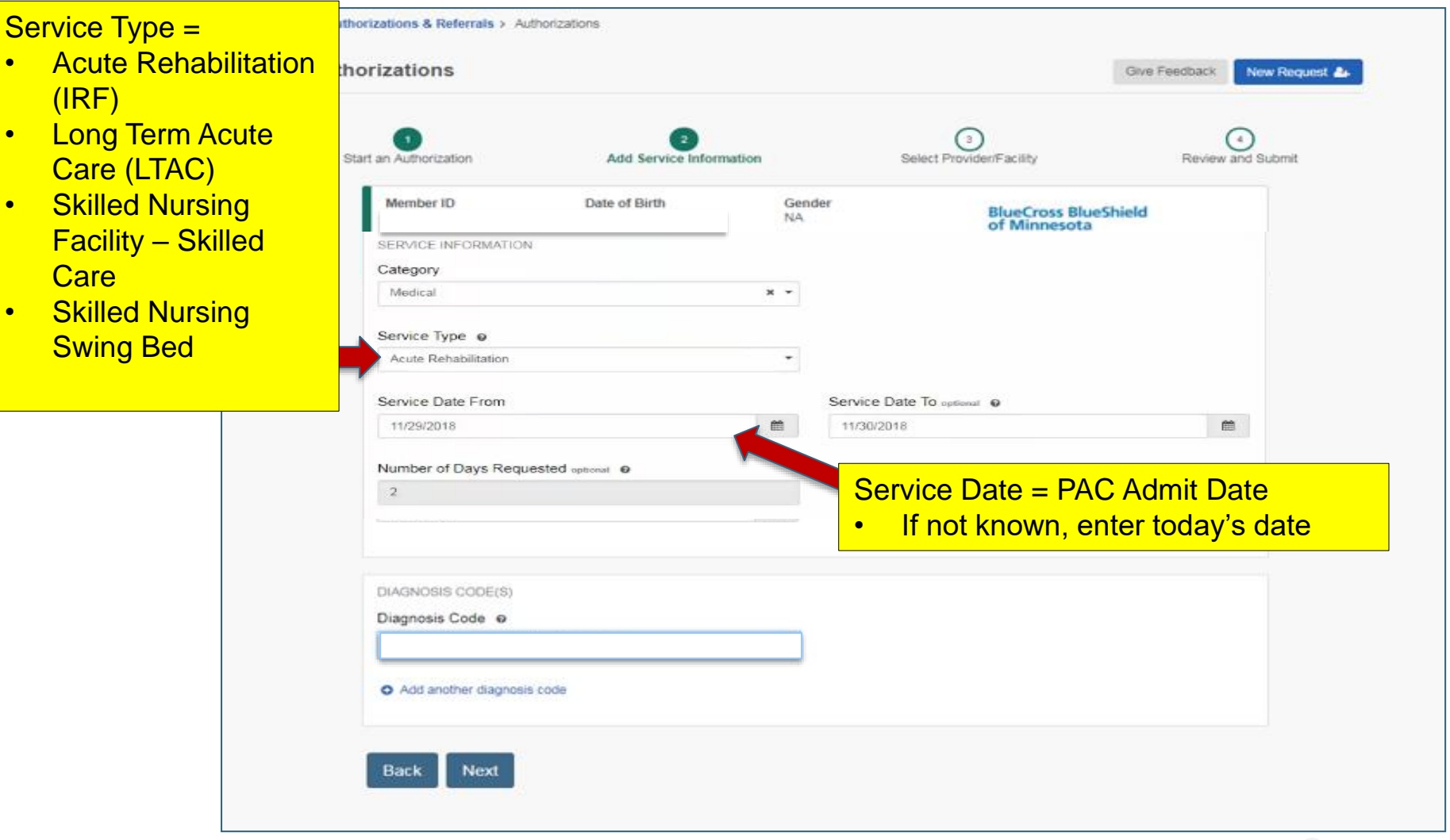

### **Redirect to eviCore**

• If member is delegated to eviCore, you will know be re-directed to eviCore's platform

### **Specialty UM Authorization (eviCore)**

You are about to be re-directed to a third-party site away from Availity's secure site, which may require a separate log-in. Availity provides the link to this site for your convenience and reference only. Availity cannot control such sites, does not necessarily endorse and is not responsible for their content, products, or services. You will remain logged in to Availity.

By clicking "Accept" below, you confirm that you acknowledge and accept the foregoing Terms of use.

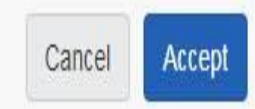

#### **One Time Registration**

- If this is the first time using eviCore's portal, you can either Create A New Group or Join an Existing Group
	- Create a New Group if you are the administrator for your organization or you do not have an administrator (see administrator registration section)
	- Join an Existing Group if you have been given a JOIN CODE by your administrator

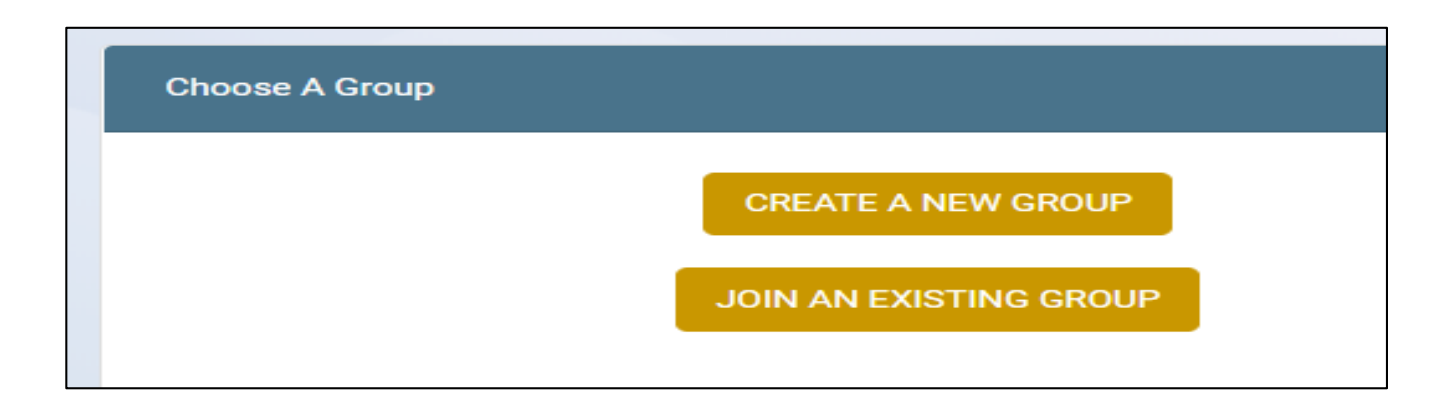

### **Initial Case Creation in eviCore platform**

#### **Enter Service Details**

- Now that you are in the eviCore platform, you will complete the authorization details
- Enter the Requesting Provider, Ordering Physician and Servicing Provider details. Smart search allows NPI, TIN or provider name. Choose "Submit Case"
- For Home Health requests, hit the right error to continue.

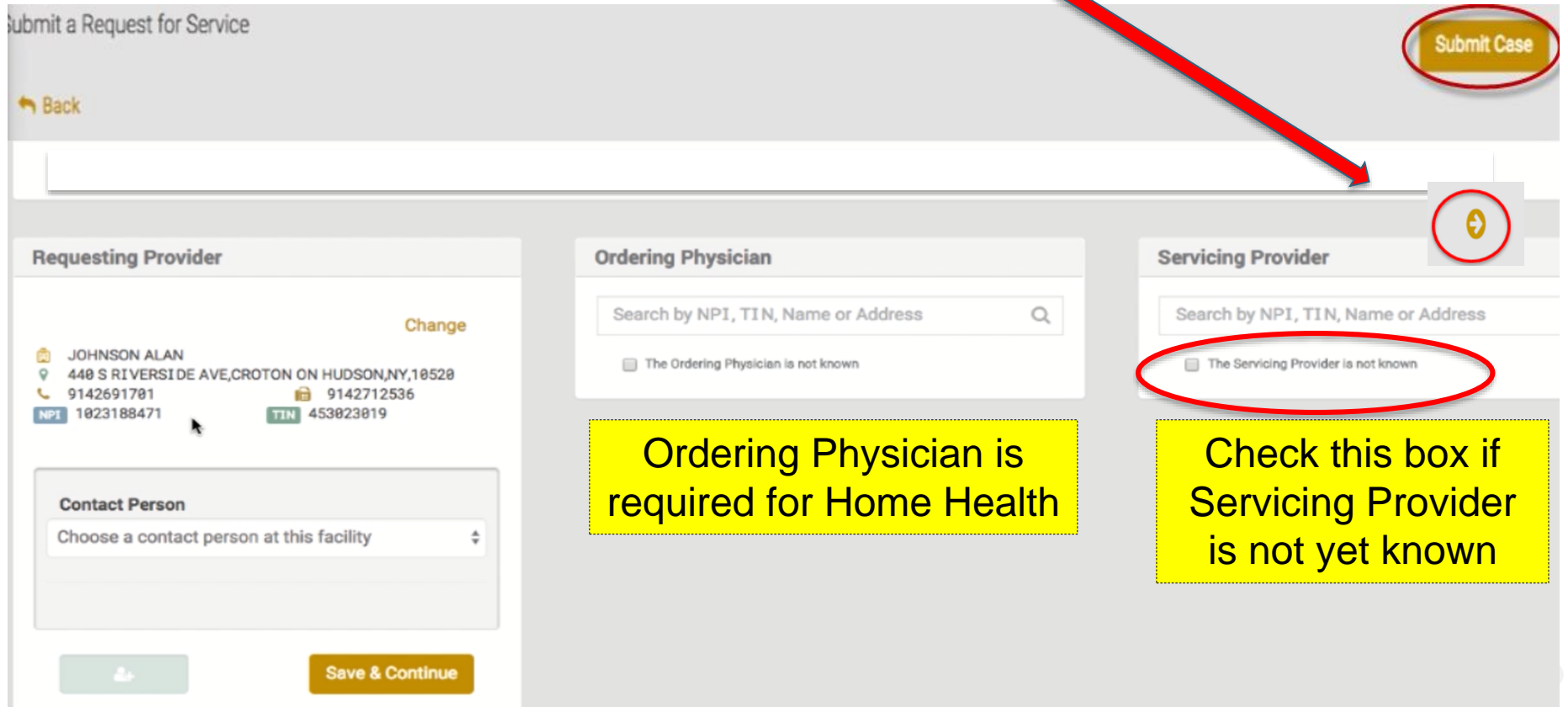

#### **Enter Service Details**

- For Home Health, enter services requested and Timeframe for visits
- Save and Submit Case

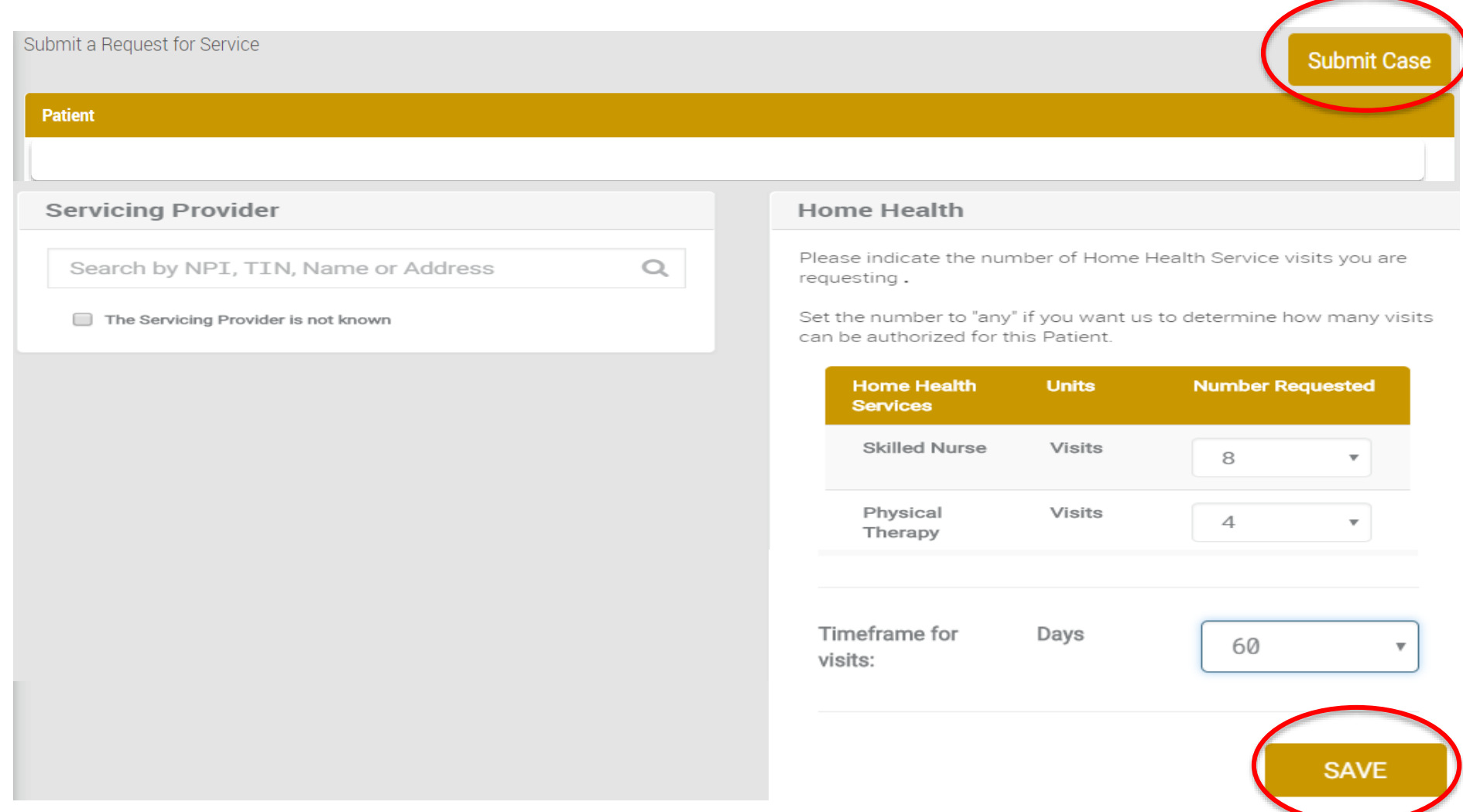

36

#### **Attach Clinical**

- Next, you will see the Case View Screen.
- You will now be prompted to submit clinical documents by clicking on the alert

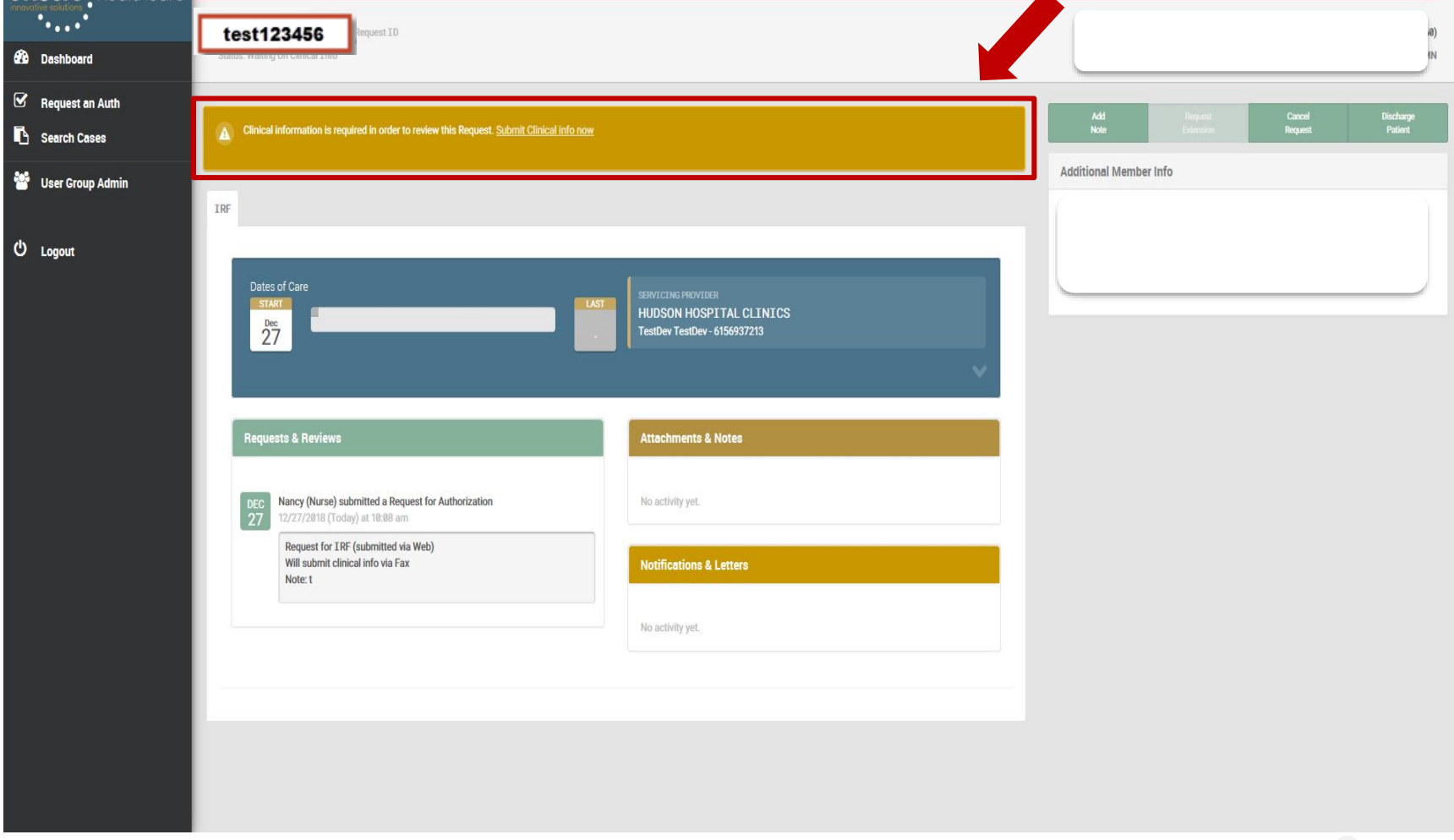

### **Attach Clinical**

- Now you will see a pop up window to upload clinical documents
- You will navigate to your system to locate the documents and attach to the case

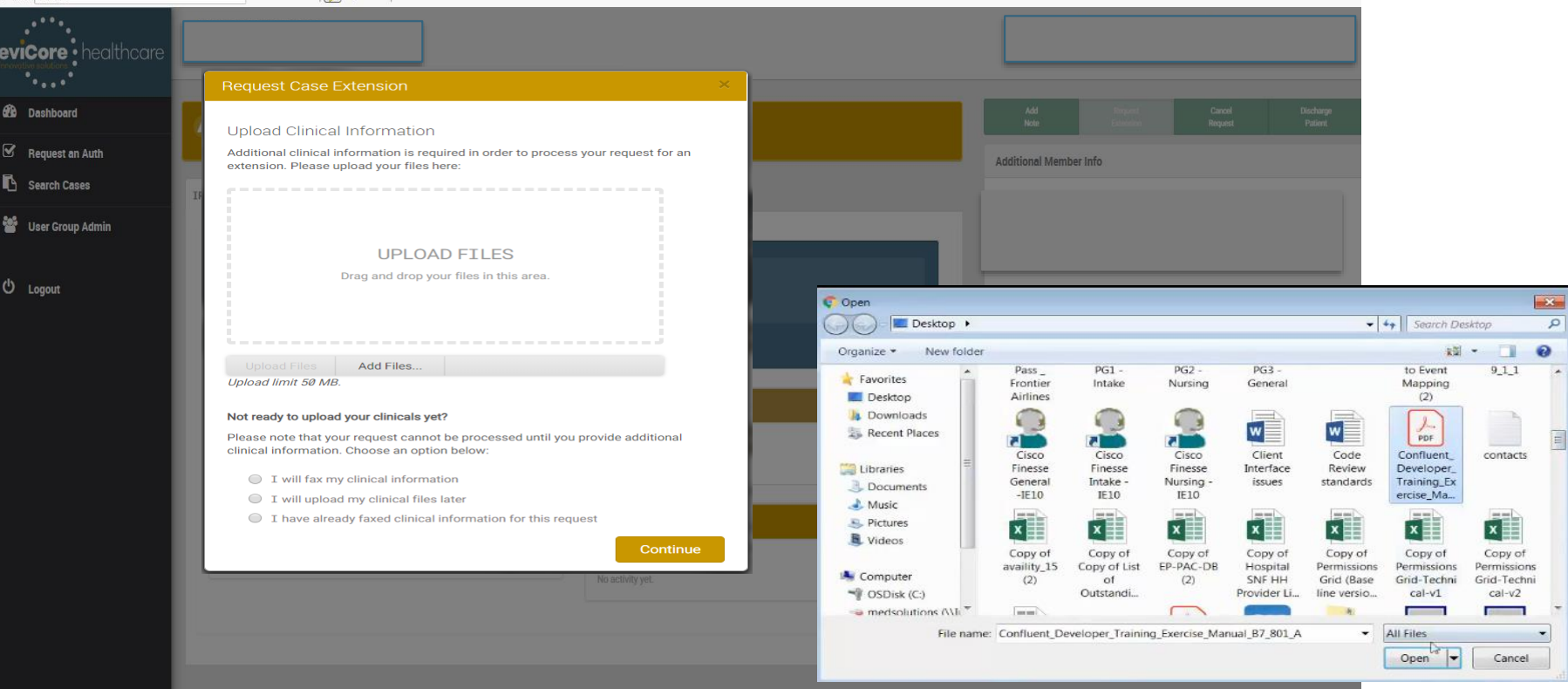

#### **Case Billboard**

• Here you will see case details with attachments, notes and letters

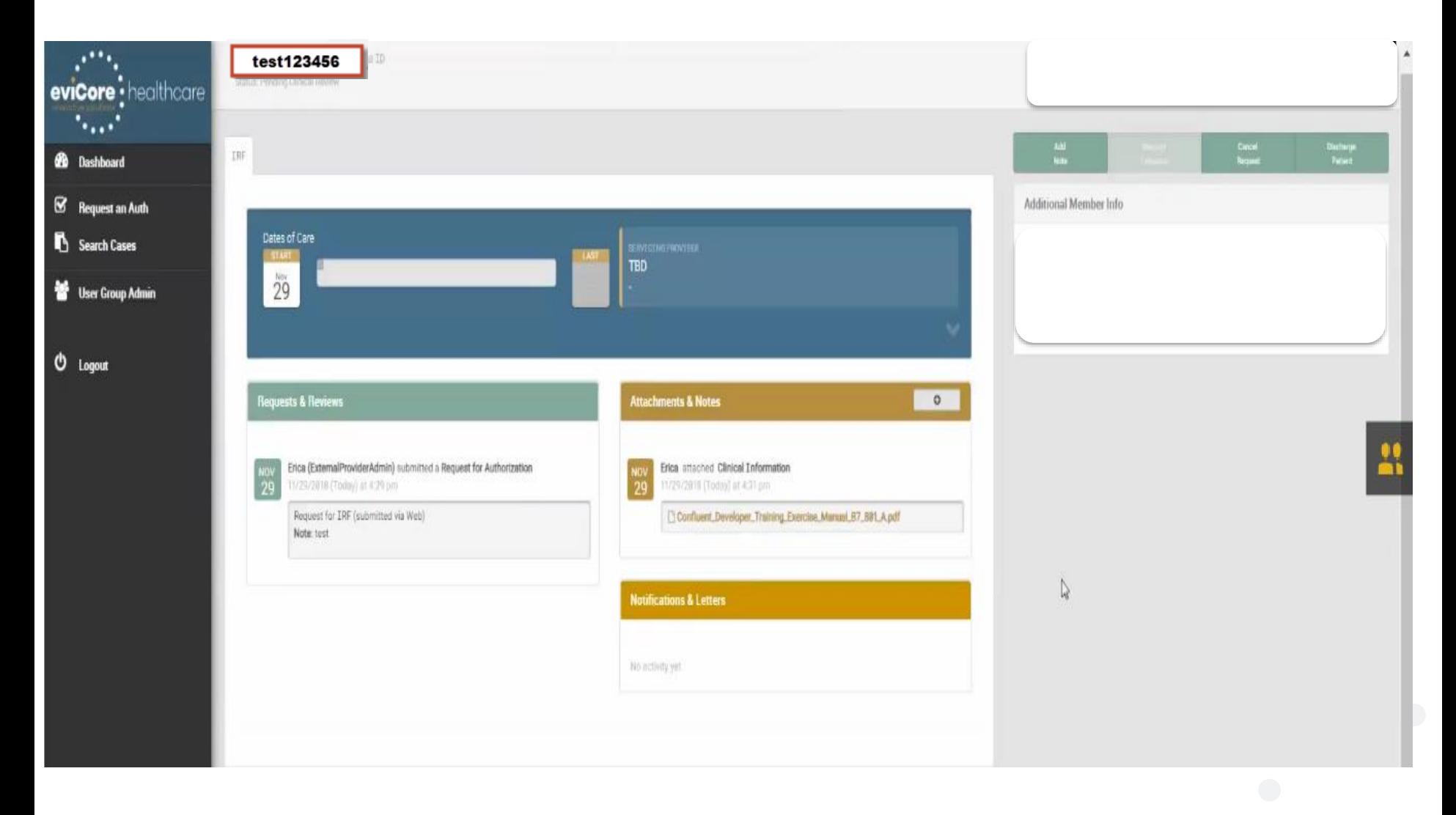

### **Concurrent Review Process**

#### **Concurrent Reviews**

- Once a case has been authorized, Post-Acute Care facilities can continue with concurrent authorizations via the Availity dashboard.
- Locate the patient, click on the Status to redirect to eviCore

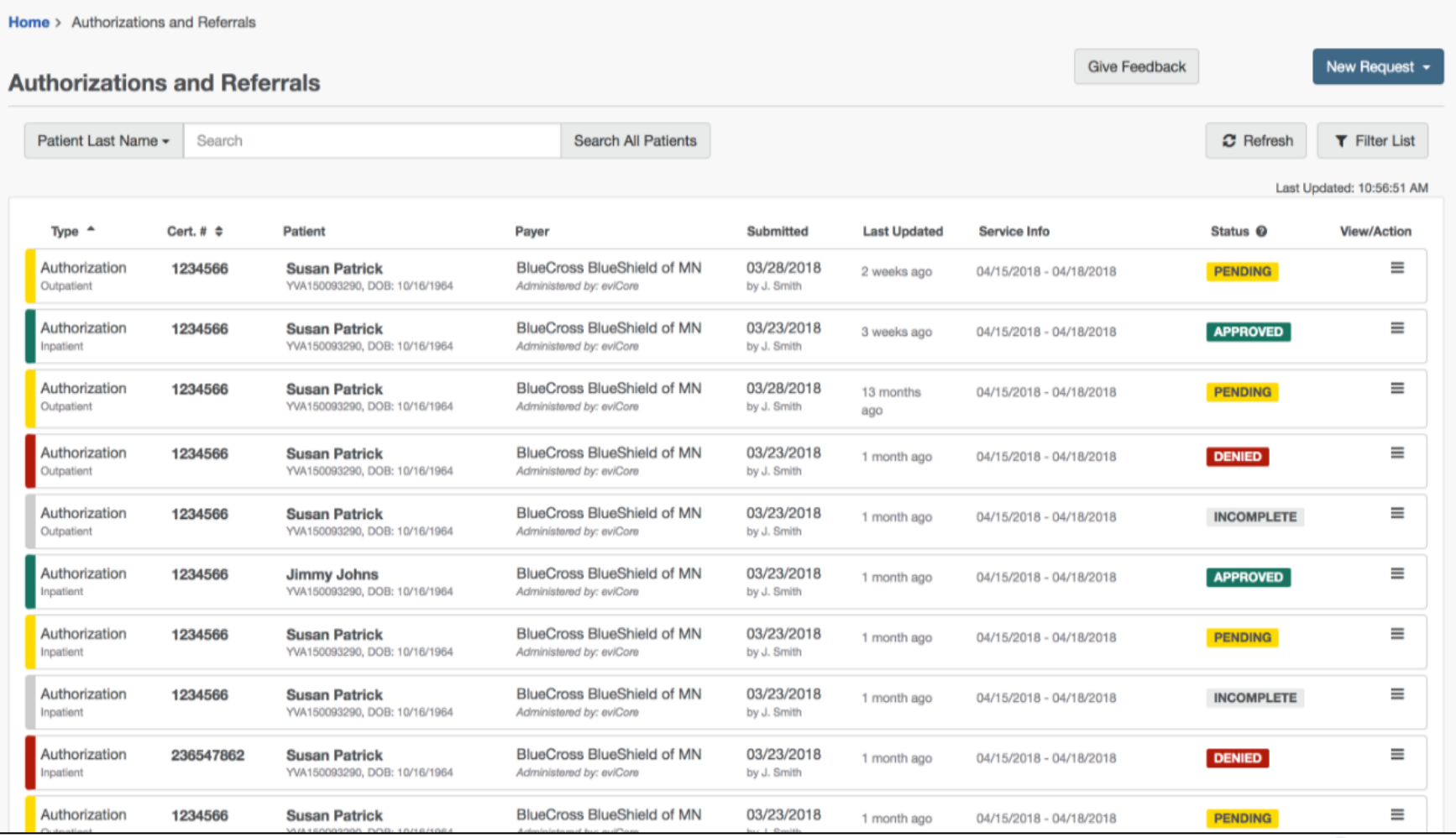

41

#### **Authorization & Referral Dashboard**

• Once patient is located on the dashboard, choose Request Extension and follow attach documents process

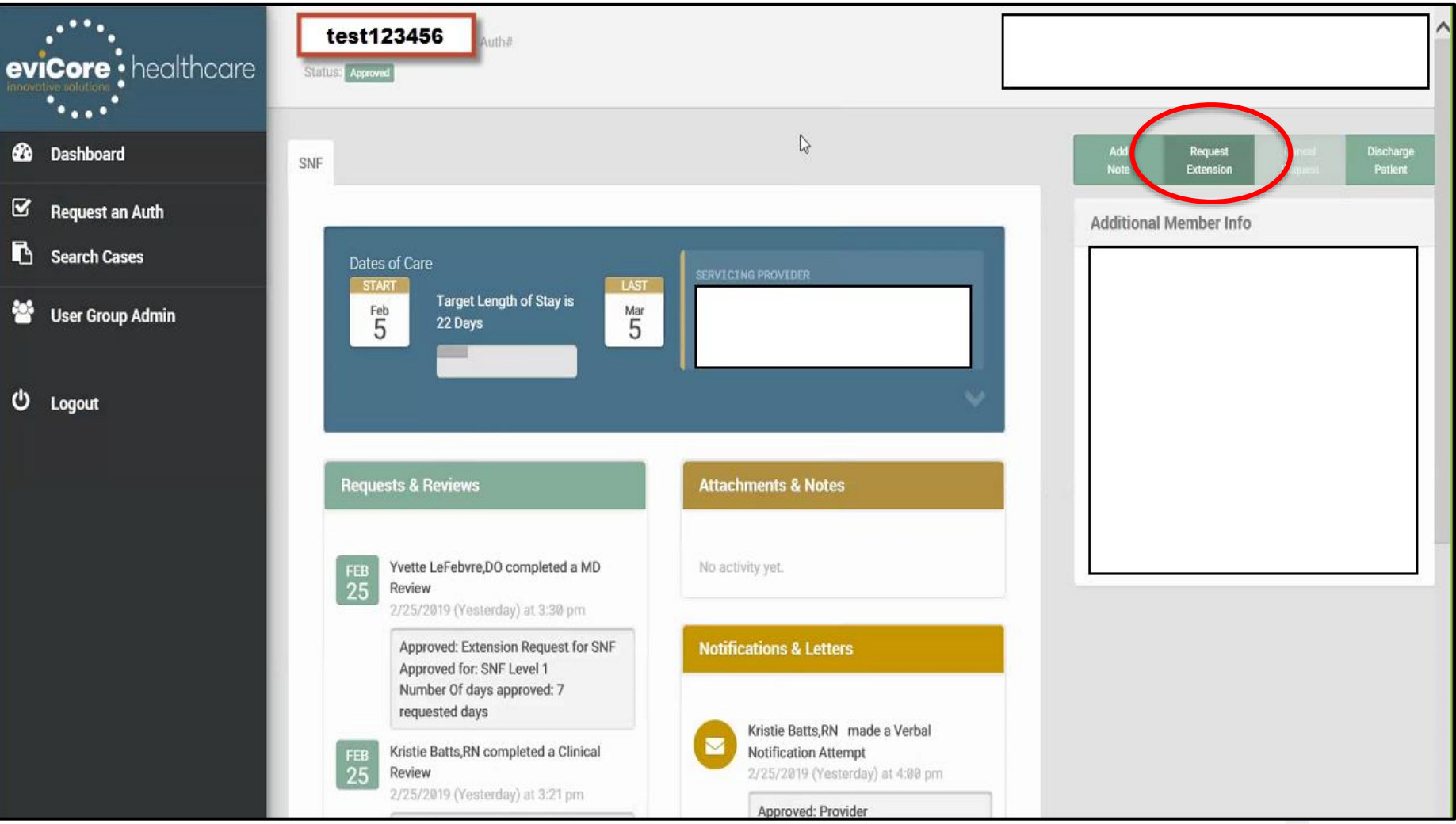

### **Attach Clinical**

- Now you will see a pop up window to upload clinical documents
- You will navigate to your system to locate the documents and attach to the case

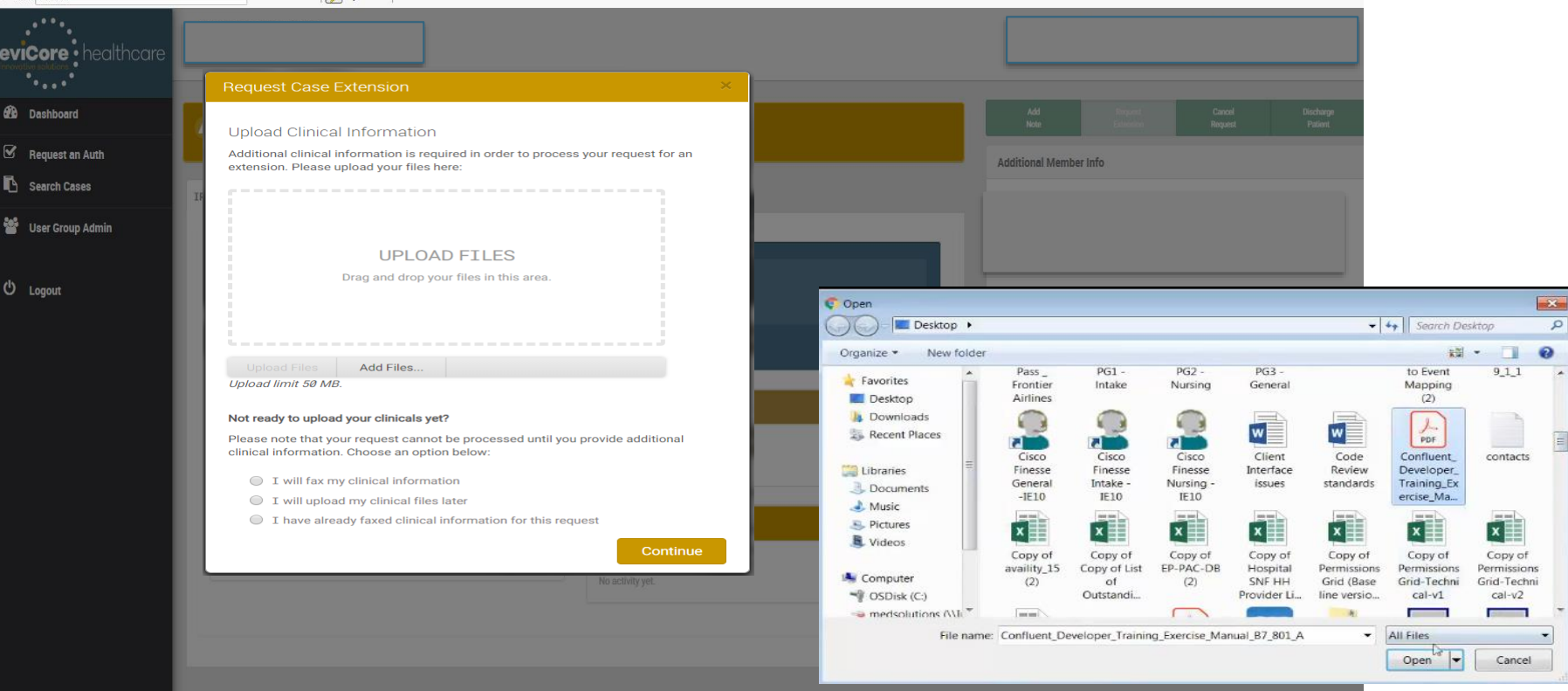

### **Administrator Registration**

#### **Administrator eviCore Log In**

- Log in directly to eviCore <https://encore.evicore.com/portalserver/oauth/login?homerealm=local>
- Choose "Sign up now" to create an eviCore account

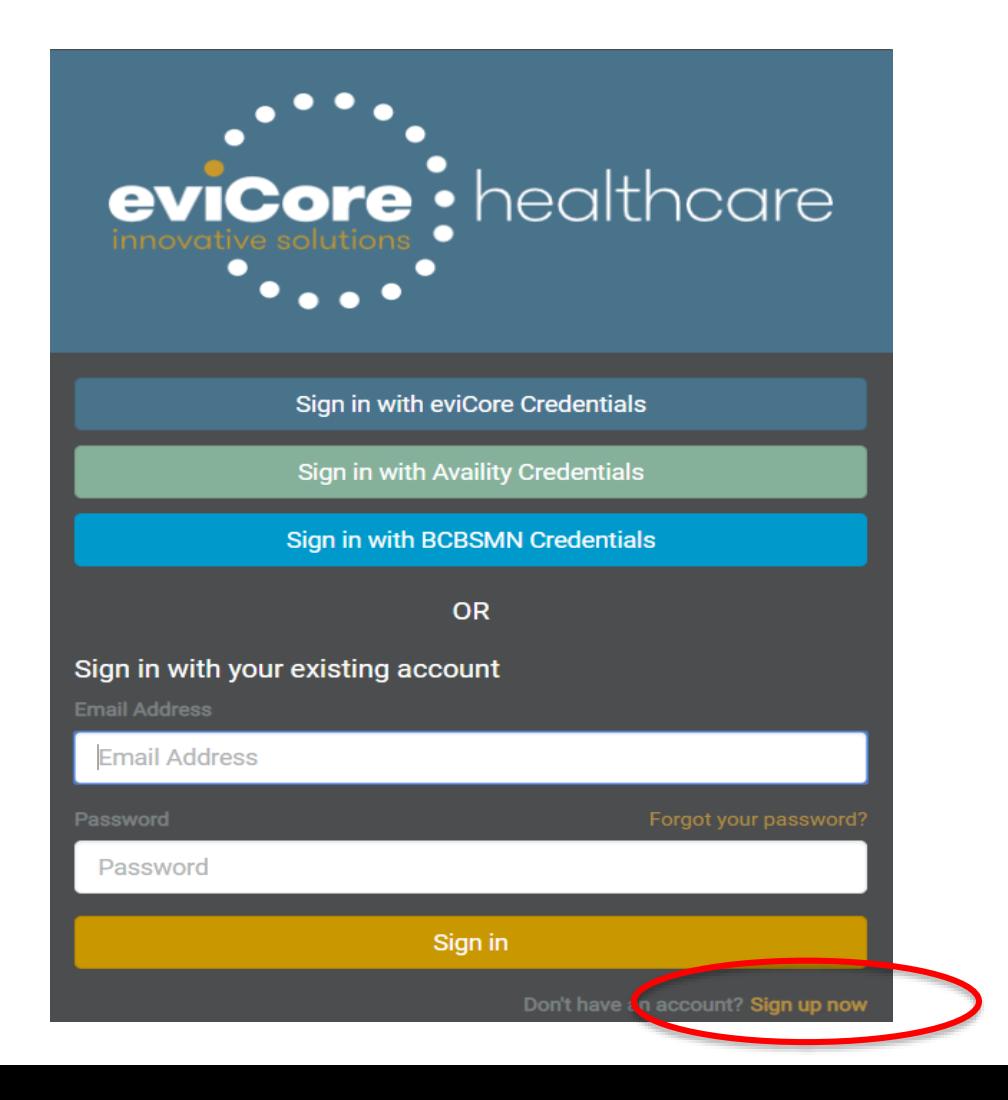

#### **eviCore Post-Acute Care Provider Platform**

- Begin by completing the brief registration process.
- Enter your email and click on "Send verification code" which you will receive via email
- Enter this code, click on "Verify Code" and complete your provider demographics

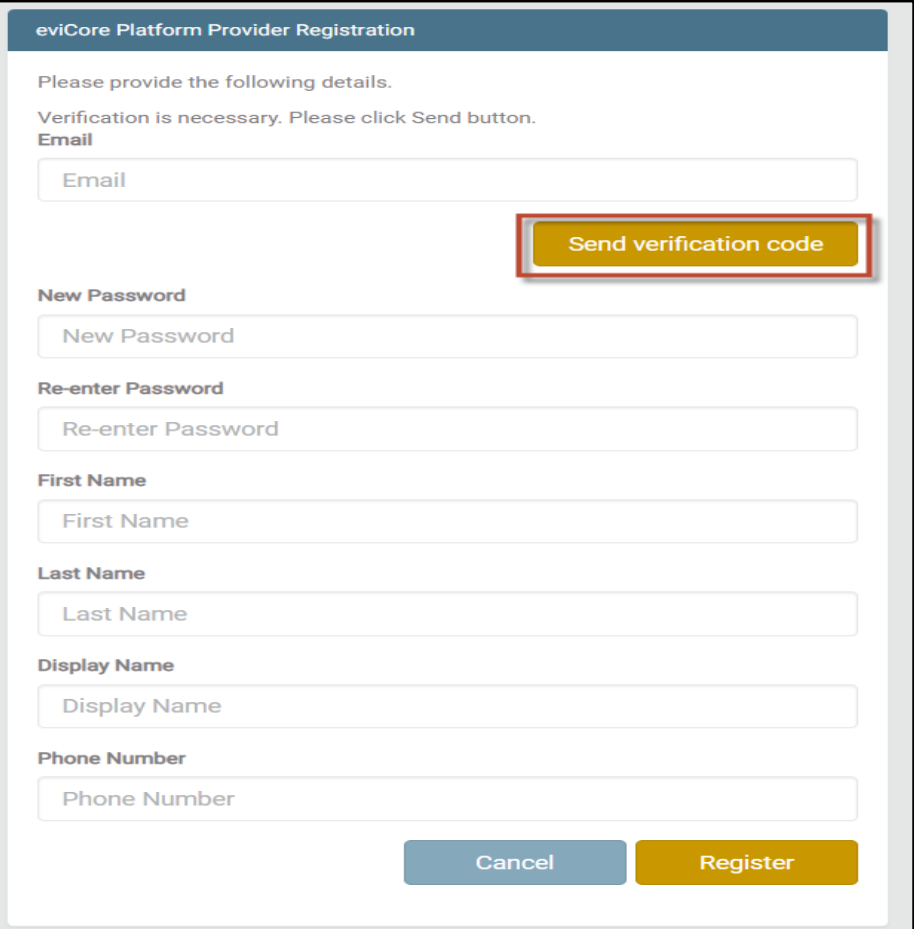

#### **Admin Registration**

• Next, you will Create A New Group

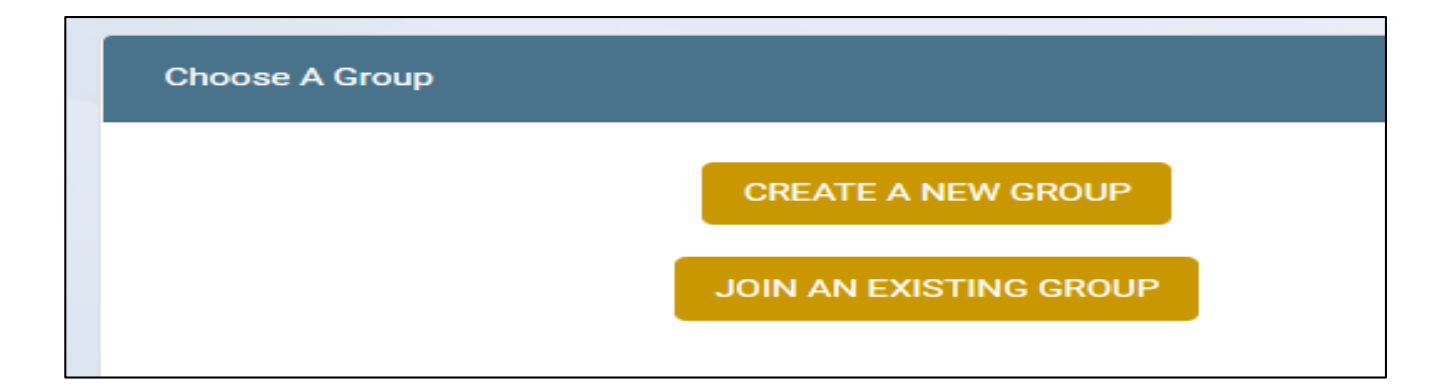

#### **Admin Group Creation**

- User will enter the required details to create a new group
- Accept the terms and conditions and privacy policy on the next screen

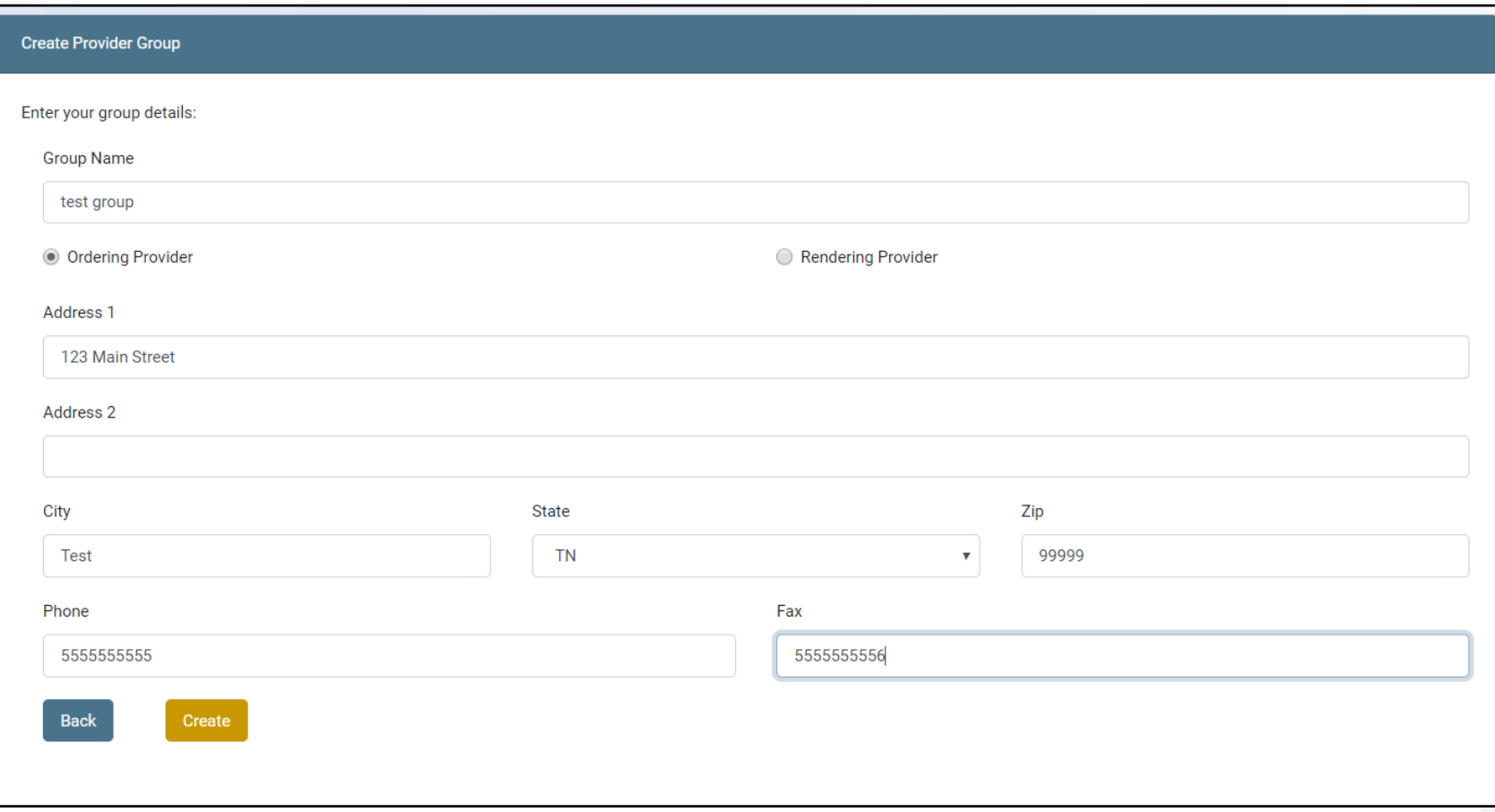

#### **Provider Registration**

- Once user has successfully created a group, you should:
	- 1. Make note of the Provider Group Join Code and provide to all users for that group
	- 2. Invite other users to your group. You can appoint others as alternate Admins
	- 3.Add Providers Add both TIN and NPI numbers for all providers associated with the group

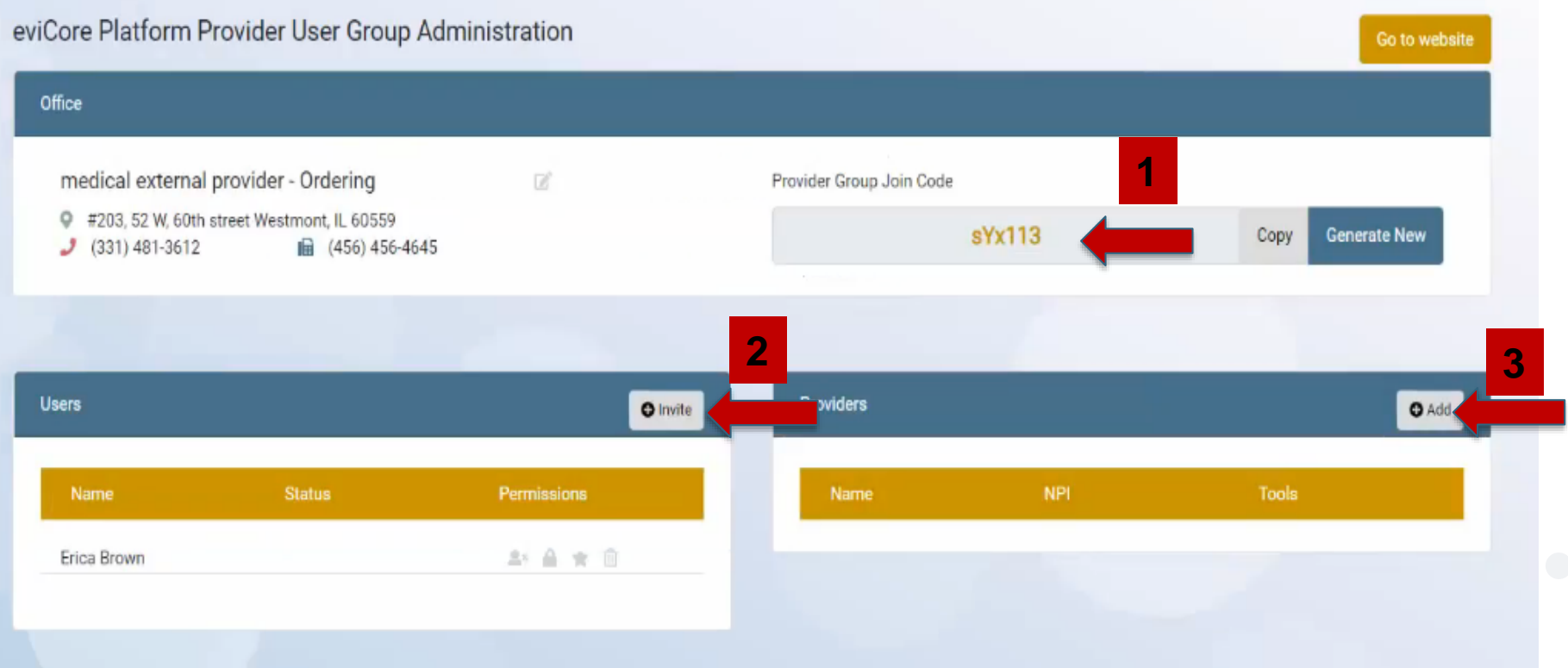

## **Platform Support**

### **Where to Call for Help – Availity**

- Contact Availity for questions related to Registration, Entering Prior Authorizations on the Portal or Training
- Submit a technical support ticket directly or call:
	- 1-800-282-4548
	- From the Availity Portal, click **Help & Training** | **My Support Tickets**

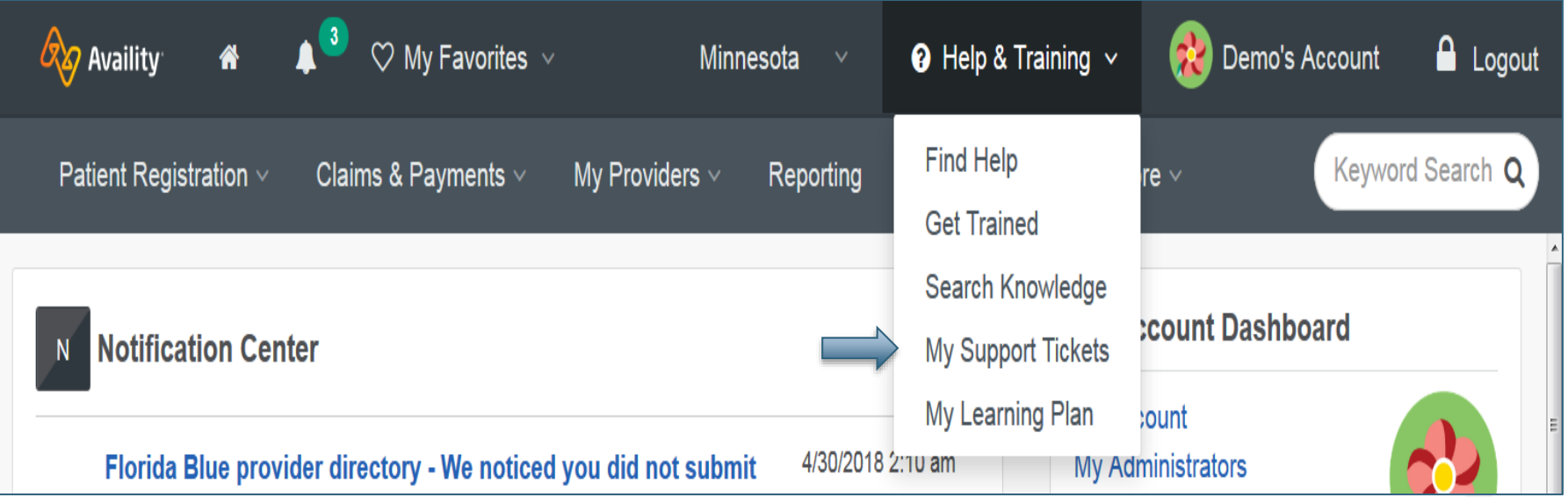

**eviCore Platform Services - Assistance**

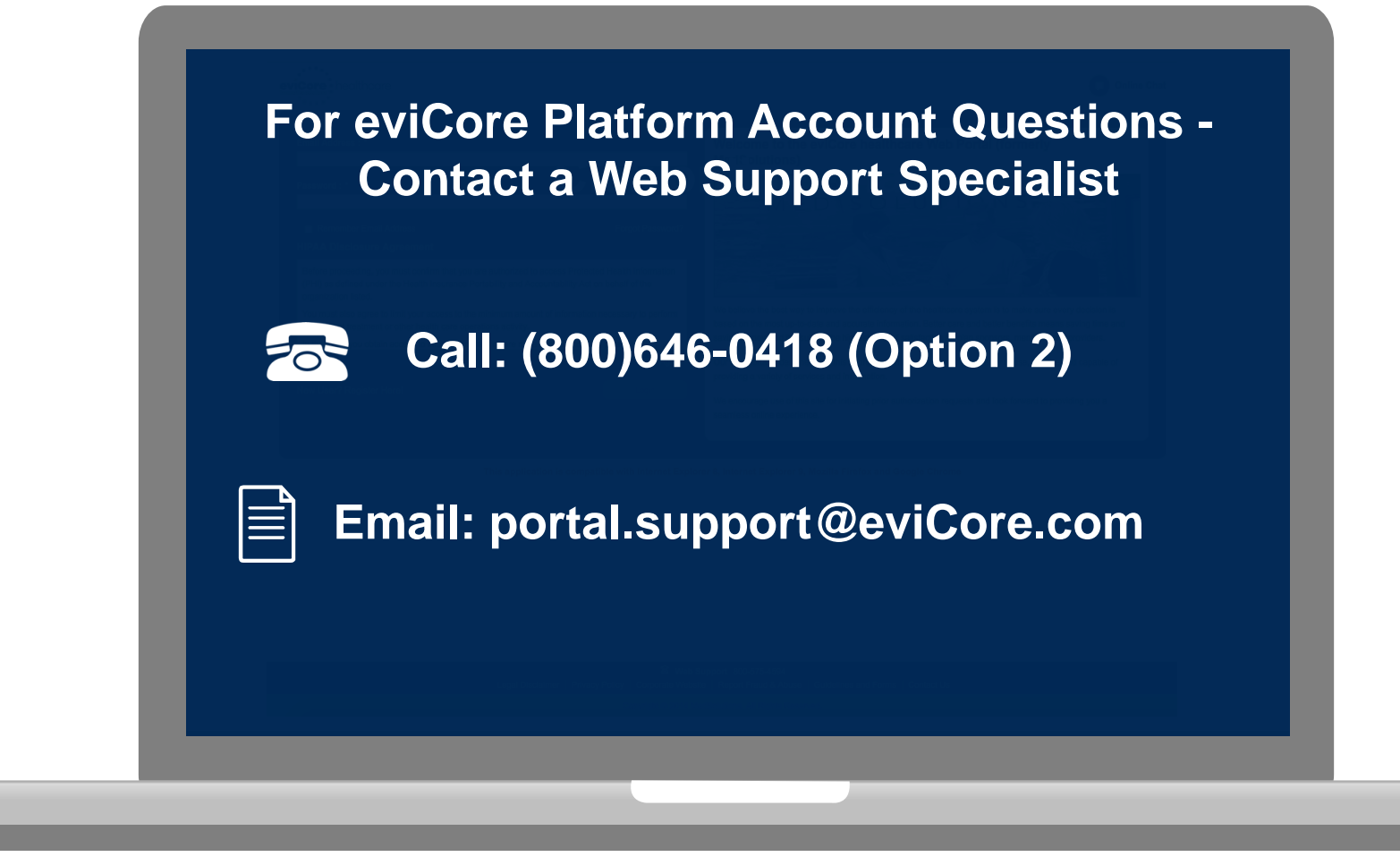

**Web Portal Services-Available M-F 7am-6pm CST**

# **Thank You! Questions?**

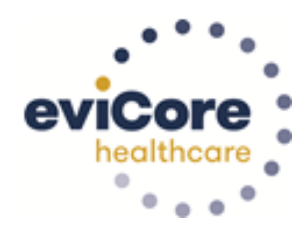